# **QuantERA functional on-line monitoring system**

# **Contents**

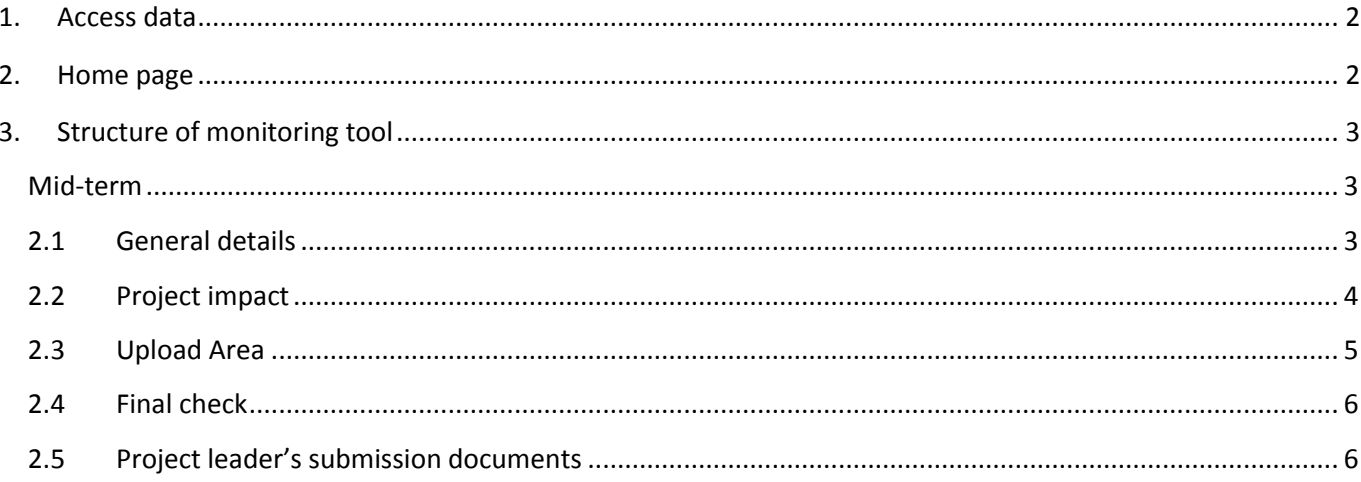

#### <span id="page-1-0"></span>**1. Access data**

To enter the on-line monitoring tool the Project Leader will use the **user name (e-mail) and will set** the password using "*Forgot your password? Click Here*" option from the "*Log In*" page.

 Using an internet browser, write the following **webpage** address for the online reporting platform **[www.uefiscdi-direct.ro](http://www.uefiscdi-direct.ro/)**. Next form will be displayed:

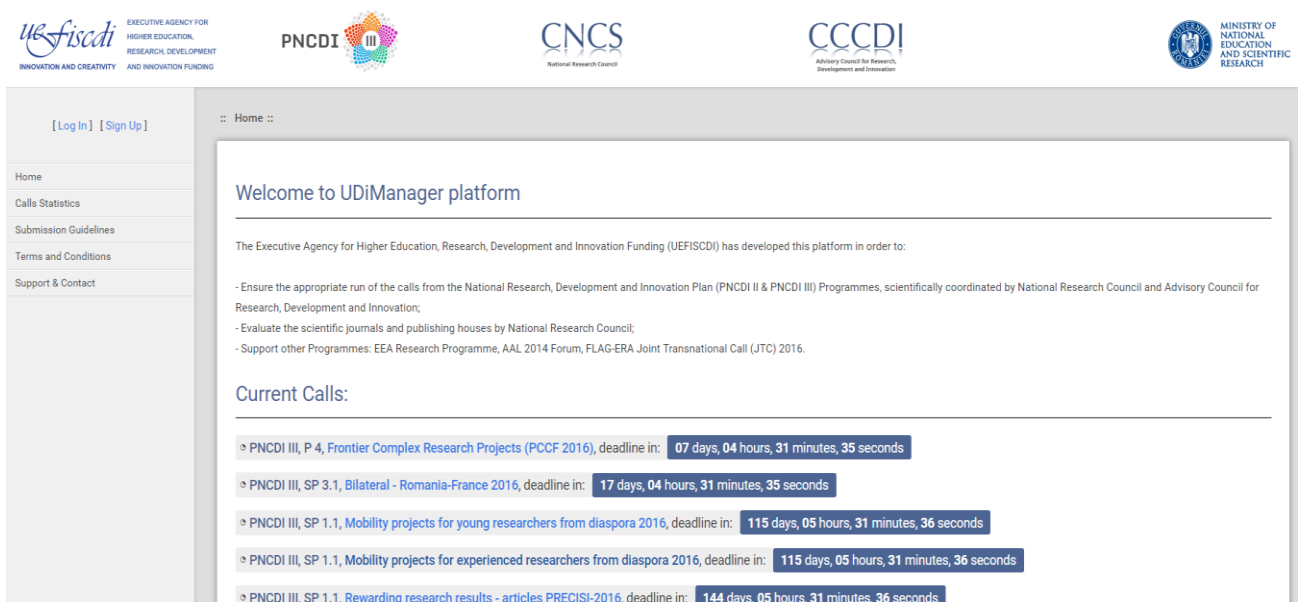

#### <span id="page-1-1"></span>**2. Home page**

When accessing [www.uefiscdi-direct.ro](http://www.uefiscdi-direct.ro/) portal, after the authentication process, the main page that will be displayed contains the following information:

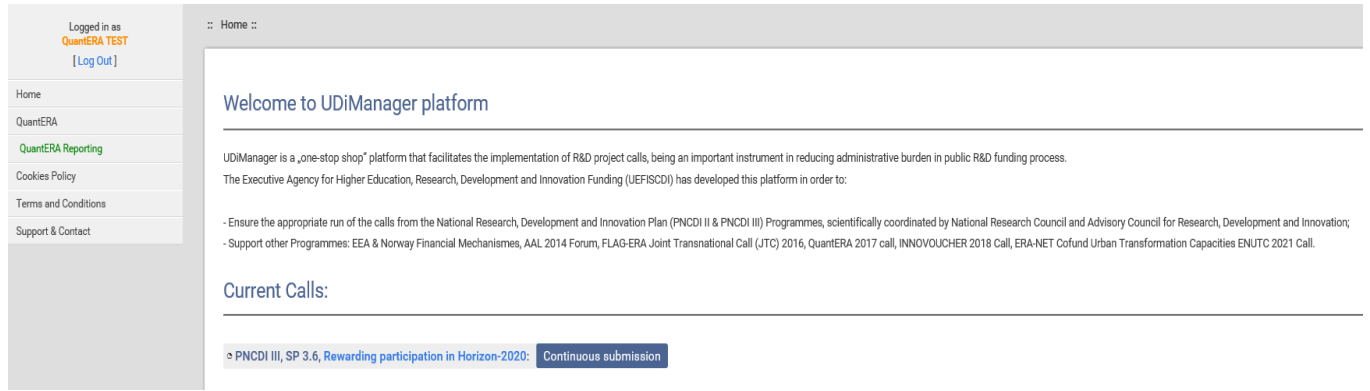

- **o Home –** click this button when the return to home page is necessary
- **o QuantERA Reporting**
- **o Cookies Policy**
- **o Terms and Conditions –** information which refer to the terms and conditions for the use of this site
- **o Support & Contact** frequently ask questions and e-mail address for technical support: [support@uefiscdi](mailto:support@uefiscdi-direct.ro)[direct.ro](mailto:support@uefiscdi-direct.ro)

### <span id="page-2-0"></span>**3. Structure of monitoring tool**

When accessing **QuantERA Reporting**, your project will appear and in order to complete the mid-term reporting, you need to press **View** under **Options**.

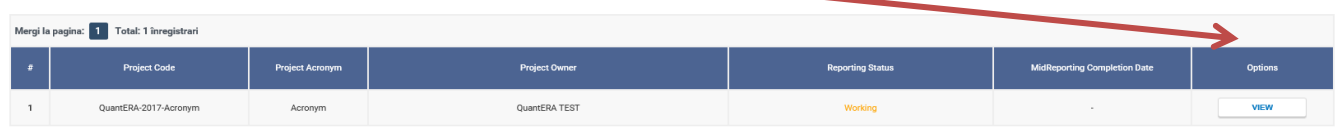

#### <span id="page-2-1"></span>**Mid-term**

In the first page, you have access to **Mid Term** reporting:

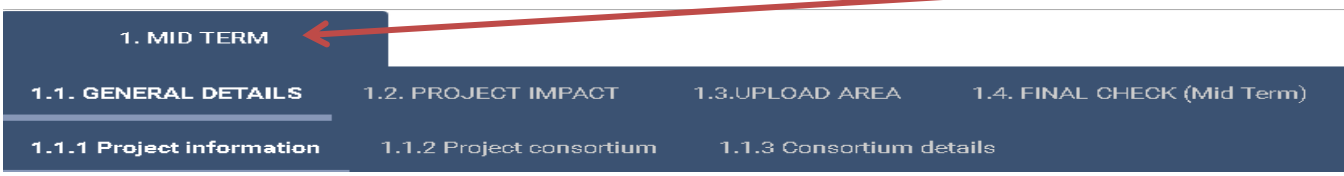

#### **2.1 General details**

<span id="page-2-2"></span>According to the mid-term report, first part of the reporting regards the general details:

o *Project information*: this section contains the following information about each project: title,

acronym, start&end date, duration, no of partners, website, information on extensions;

o *Project consortium*: general data on each institution and personnel involved in the project.

Information in this area is in editable form, so that, in case there where changes in personnel, you can update the information;

**Consortium details:** queries on the consortium development and impact QuantERA project had on initiating new collaborations:

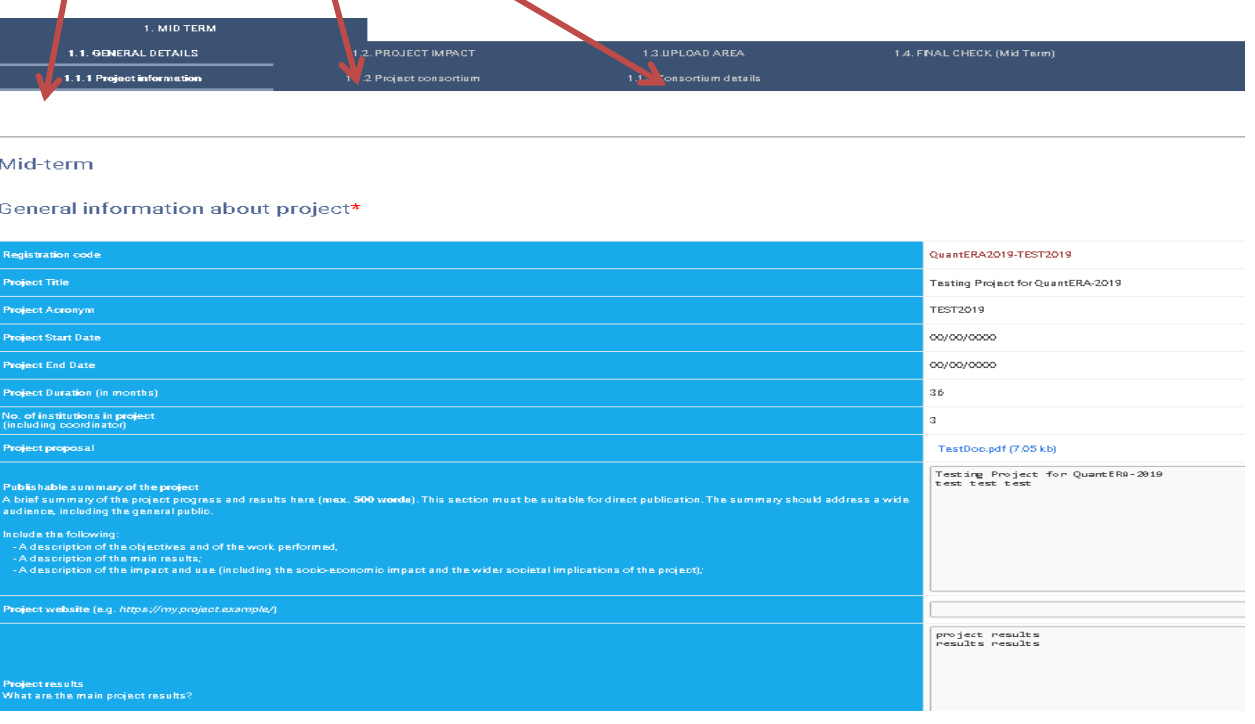

#### **2.2 Project impact**

- <span id="page-3-0"></span>**This area is dedicated to:** 
	- o *Number of jobs created within the framework of the current project;*
	- o *Valorisation –* here please complete information on:
		- Major developments (new method/process/product/service/prototype/research line);
		- Most important publications produced by the project (max. 10 publications);
		- **Software**;
		- Products;
		- **Spin-offs;**
		- Patents obtained/pending (international or national);
		- Links to social media channels (Twitter, Facebook, LinkedIN, etc.) created for the project or members of consortium.
	- o *Dissemination.*

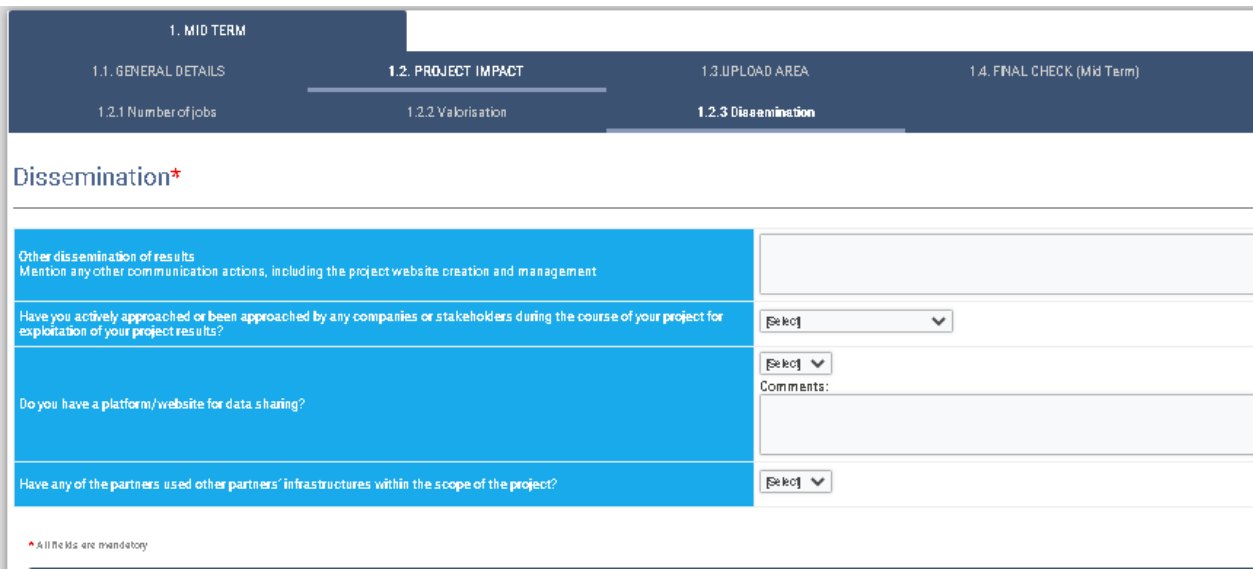

### **2.3 Upload Area**

<span id="page-4-0"></span>This section is composed of 2 main areas: **Mid-Term report related documents** and **Upload all non open access publications and other files.**

**Mid-Term report related documents is** dedicated to uploading 4 types of documents:

- a document (provided into the platform) with information on:

- o Project progress;
- o International cooperation;
- o List of publications produced by the project;
- o Responsible research and innovation aspects;
- o additional comments, opinions, requests and suggestions for improvement to QuantERA;
- a document containing all deliverables finished within the reporting period;
- a document containing all milestones finished within the reporting period;

- other annexes you consider relevant for your project (figures, prizes, etc).

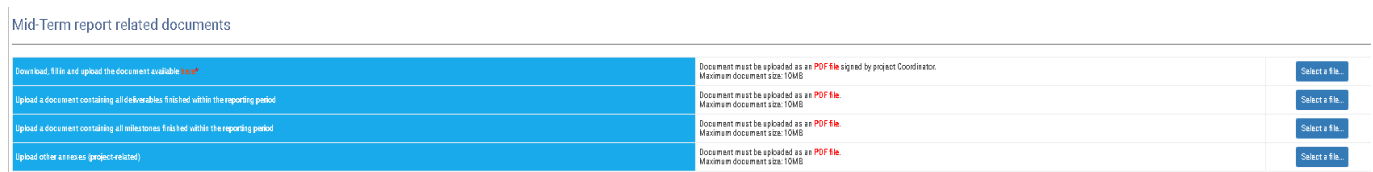

**Upload all non open access publications and other files** is dedicated to:

- uploading **all non open access articles published during the project:**
- uploading **project logotype, consortium photo, graphics, videos, presentations** used for promotion (format: PDF, PNG, JPEG):

Please upload:

· all non open access articles published during the project in the table from below (format: PDF).

· Project logotype, consortium photo, graphics, videos, presentations used to promotion (format: PDF, PNG, JPEG,)

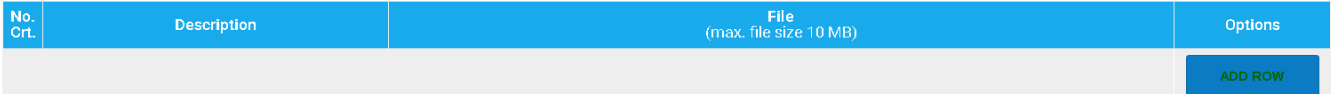

### **2.4 Final check**

<span id="page-5-0"></span>In this section, project leaders can verify wether the information they have provided is complete, in order to submit it. In case there is missing information, a message will appear containing the errors encountered, e.g.:

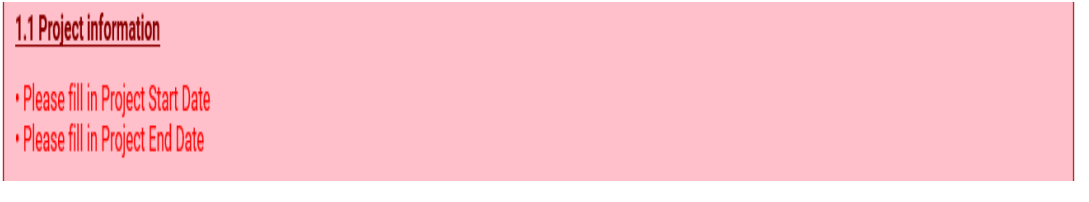

In case missing information is complete, the following message appears:

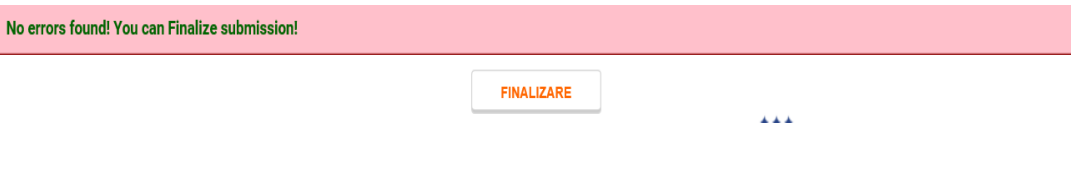

## **2.5 Project leader's submission documents**

<span id="page-5-1"></span>1. After the final submission of the report, project leaders are able to export all information provided in a *PDF file*:

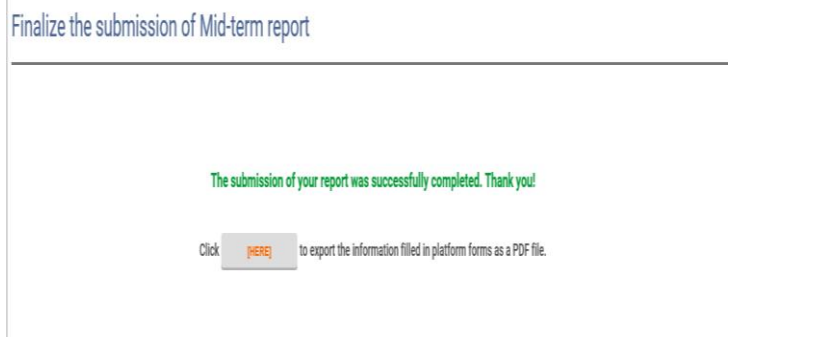

 $\begin{array}{c} \hline \end{array}$ 

2. When finalizing the Mid-Term report, project leaders will also receive a confirmation e-mail from the monitoring tool:

#### **Preview Email**

Hello,

Mid-Term report for project

"/.SpTitluEn./"

was successfully submitted using the online platform UDiManager (http://uefiscdi-direct.ro).

For more details please visit QuantERA website.

Have a nice day,

**UDiManager Team** 

This is an automated message.

This message is confidential and it is property of the Executive Agency for Higher Education, Research, Development and Innovation Funding (UEFISCDI). It is exclusively destined to the person mentioned as addressee, as well as to any other person authorized to receive it. In case you are not the intended addressee, we hereby inform you that the disclosure, copying or distribution of the present information, or the initiation of any action based on it, are strictly forbidden and determine legal responsibility.

If you have received it by mistake please let us know by reply and then delete it from your system.

Any form of reproduction, dissemination, copying, disclosure, modification, distribution and/or publication of this message without UEFISCDI approval is forbidden.

Opinions, conclusions and other information in this message that do not relate to the official message shall be understood as neither given nor endorsed by UEFISCDI. We appreciate your cooperation. Thank you!

To unsubscribe please send an email to this address: unsubscribe@uefiscdi-direct.ro

#### **End Preview**